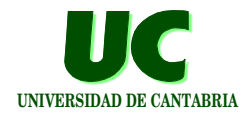

# Seminario de introducción al uso del sistema operativo UNIX

**Michael González Harbour Departamento de Electrónica y Computadores Universidad de Cantabria**

**GRUPO DE COMPUTADORES Y TIEMPO REAL © Michael González Harbour 1 DPTO. DE ELECTRÓNICA Y COMPUTADORES 28/feb/05**

5

### **Introducción UNIVERSIDAD DE CANTABRIA**

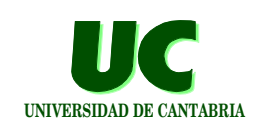

**El** *sistema operativo* **es un programa que:**

- **• Controla el acceso a todos los** *recursos del sistema* **(memoria, teclado, pantalla, etc.)**
- **• Implementa un** *sistema de ficheros* **para el almacenamiento de información en la memoria secundaria o masiva**
- **• Tiene un** *intérprete para las órdenes* **que el usuario introduce por teclado ("***shell***"). Con estas órdenes podemos:**
	- **- gestionar la información almacenada en el disco**
	- **- ejecutar programas de aplicación**

**El sistema operativo se carga en la memoria del computador al encenderlo**

### Sistemas operativos comunes

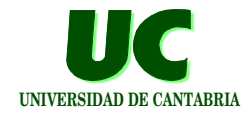

**El UNIX es un sistema operativo avanzado diseñado principalmente para estaciones de trabajo ("***workstations***"), aunque hoy en día existe para multitud de sistemas**

- **• es multiusuario, multiproceso y protegido**
- **• está estandarizado a nivel internacional (***POSIX***)**
- **• hay versiones de libre distribución (***Linux***,** *Free BSD***, ...)**

**El Windows-95/98/ME/XP es un sistema operativo diseñado para los computadores personales de IBM y compatibles**

- **• es monousuario, multiproceso y semi-protegido**
- **• pertenece a una empresa única (***Microsoft***)**

**El Windows NT/2000 es protegido y multiusuario (s. versión)**

**GRUPO DE COMPUTADORES Y TIEMPO REAL © Michael González Harbour 3 DPTO. DE ELECTRÓNICA Y COMPUTADORES 28/feb/05**

### El sistema de ficheros

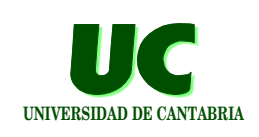

**Los programas y la información no volátil se almacenan en el sistema de ficheros del computador, basado en memoria secundaria (discos, diskettes, CD-ROM, etc.)**

**La información se almacena en ficheros, que se identifican por un nombre, con el siguiente formato:**

**- cualquier secuencia de hasta 256 caracteres (excepto espacio en blanco, y "/")**

# **Ficheros y directorios UNIVERSIDAD DE CANTABRIA**

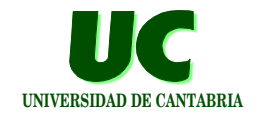

**Los ficheros pueden ser:**

- **• ficheros de información (programas o datos)**
- **• directorios, que a su vez contienen otros ficheros**

**Los ficheros y directorios se organizan con una estructura jerárquica, en forma de árbol**

- **• La raíz del árbol se denomina: "/"**
	- **- Nota: al revés que en windows: "\"**
- **• El directorio actual se denomina "."**
- **• El padre de un directorio se llama ".."**

**GRUPO DE COMPUTADORES Y TIEMPO REAL © Michael González Harbour 5 DPTO. DE ELECTRÓNICA Y COMPUTADORES 28/feb/05 Árboles de ficheros en UNIX INVERSIDAD DE CANTABRIA Los directorios dan lugar a una estructura en forma de un único árbol, con todas las unidades de memoria secundaria / bin**  $\sqrt{h}$  **home1 P1 cosas f3 disco1**

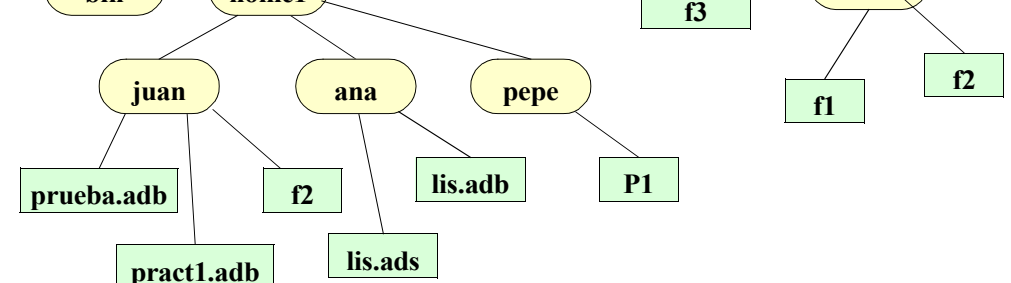

**GRUPO DE COMPUTADORES Y TIEMPO REAL © Michael González Harbour 6 DPTO. DE ELECTRÓNICA Y COMPUTADORES 28/feb/05**

# **Nombres de ficheros: UNIX** UNIVERSIDAD DECANTABRIA

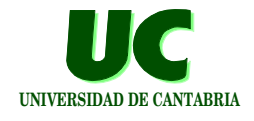

**El directorio principal (raíz) se llama "/"**

**El nombre completo de un fichero ("***pathname***") se compone de:**

- **• nombres de los directorios de los que depende en el árbol de ficheros, separados por "/"**
- **• nombre del fichero**

**Ejemplo: /home1/juan/prueba.adb**

**Son distintas las mayúsculas de las minúsculas**

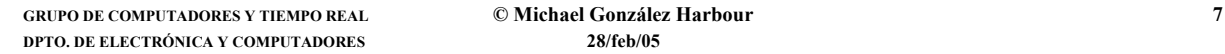

# Directorio de trabajo

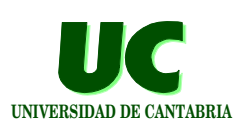

**Para no escribir el nombre completo del fichero existe un directorio de trabajo:** 

**• si el fichero está en el directorio de trabajo éste se puede omitir**

**Ejemplo: suponiendo que el directorio de trabajo es /home1/juan, son equivalentes:**

```
/home1/juan/prueba.adb
prueba.adb
```
**El directorio padre se representa por ".."**

**Ejemplos:**

**../ana/lis.ads ../../bin**

**GRUPO DE COMPUTADORES Y TIEMPO REAL © Michael González Harbour 8 DPTO. DE ELECTRÓNICA Y COMPUTADORES 28/feb/05**

# **Caracteres comodín UNIVERSIDAD DE CANTABRIA**

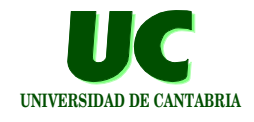

**En ocasiones podemos referirnos globalmente a múltiples ficheros cuyos nombres se parecen. Para ello se usan los caracteres comodín:**

- **• "?" puede ser sustituido por cualquier carácter**
- **• "\*" por cualquier secuencia de cero o más caracteres**
- **• Ejemplos :**

```
/home1/juan/*.adb (prueba.adb y pract1.adb)
/home1/* (juan, ana y pepe)
```
**GRUPO DE COMPUTADORES Y TIEMPO REAL © Michael González Harbour 9 DPTO. DE ELECTRÓNICA Y COMPUTADORES 28/feb/05**

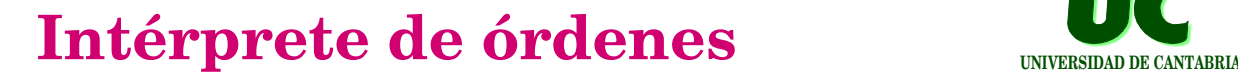

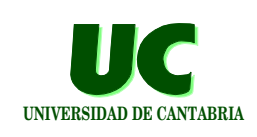

**El sistema operativo dispone de un intérprete de las órdenes que se introducen por teclado ("***shell***")**

**Cuando el intérprete está listo para recibir una orden, muestra el símbolo de preparado ("***prompt***"), generalmente con el directorio de trabajo o el nombre del computador. Ejemplo:**

**•puesto031>**

**Bajo el intérprete se puede:**

- **• introducir una orden**
- **• ejecutar un programa**

# Órdenes del sistema operativo **UNIVERSIDAD DE CANTABRIA**

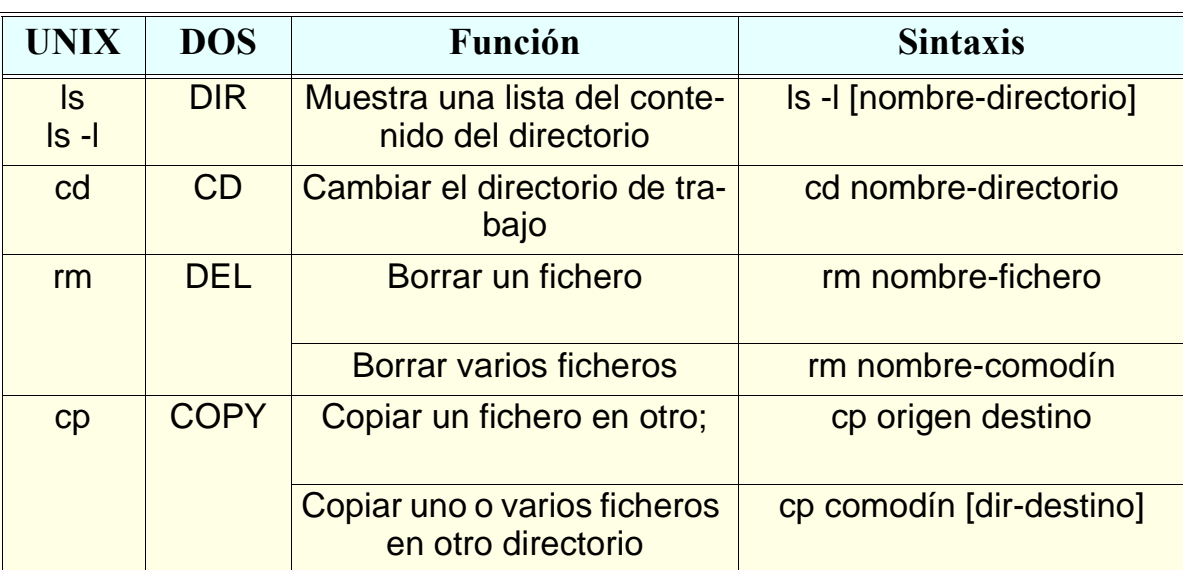

**GRUPO DE COMPUTADORES Y TIEMPO REAL © Michael González Harbour 11 DPTO. DE ELECTRÓNICA Y COMPUTADORES 28/feb/05**

 $\overline{r}$ 

#### **Órdenes del sistema operativo (cont.)**

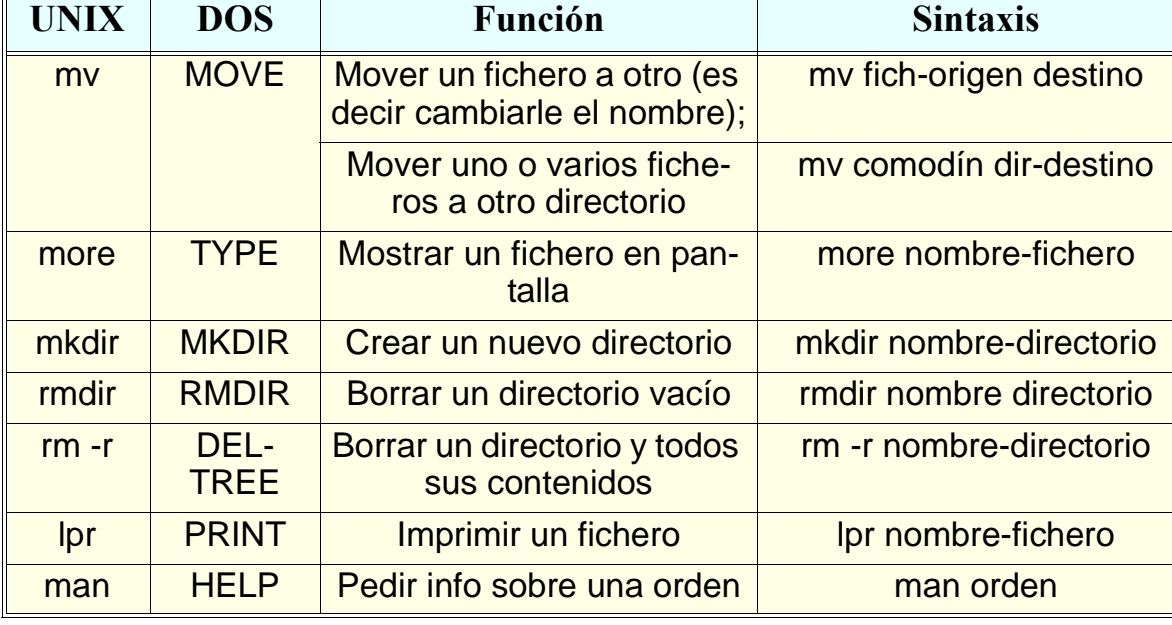

GRUPO DE COMPUTADORES Y TIEMPO REAL **COMPUTADORES EN ELECTRÓNICA Y COMPUTADORES COMPUTADORES 28/feb/05 12 DPTO. DE ELECTRÓNICA Y COMPUTADORES 28/feb/05**

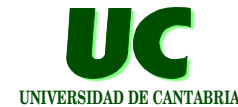

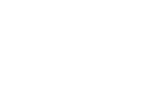

**UNIVERSIDAD DE CANTABRIA**

# Uso del disquete en LINUX UNIVERSIDAD DE CANTABRIA

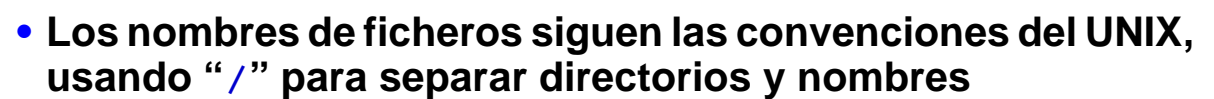

- **• Se admiten nombres largos**
- **• A los nombres de objetos del disquete se les antepone "a:"**

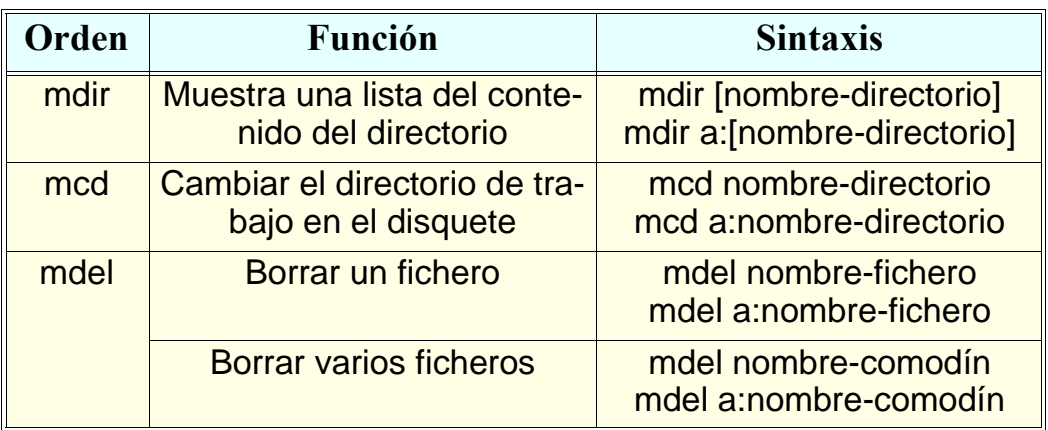

**GRUPO DE COMPUTADORES Y TIEMPO REAL © Michael González Harbour 13 DPTO. DE ELECTRÓNICA Y COMPUTADORES 28/feb/05**

#### **Uso del disquete en LINUX (cont.)**

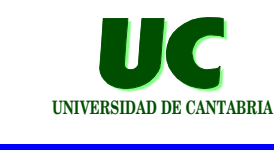

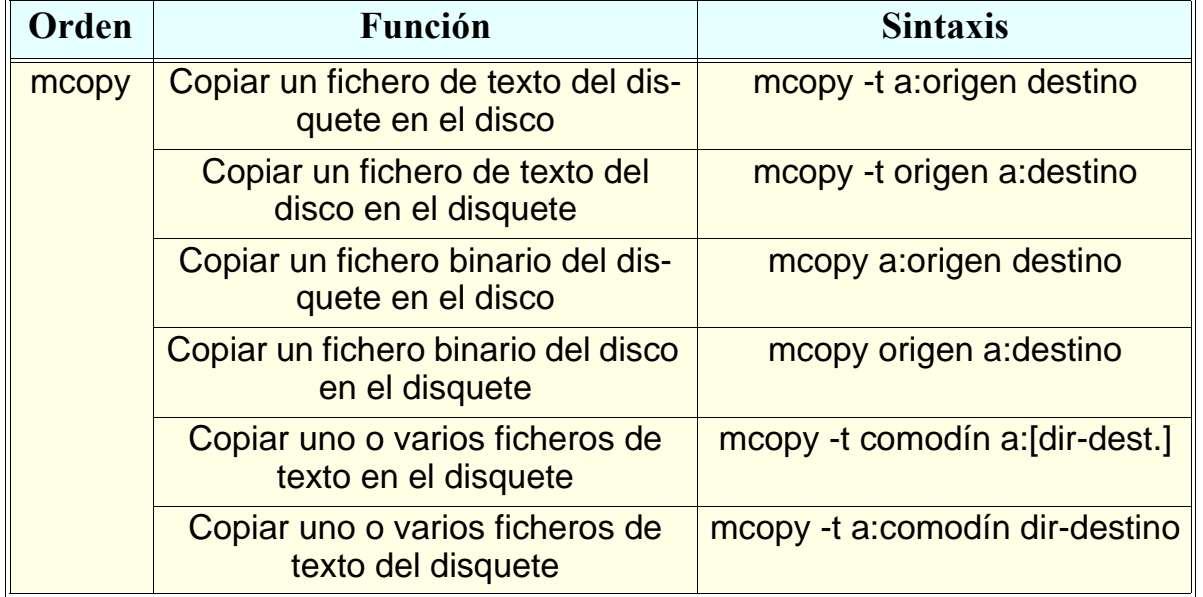

## Ejecución de programas

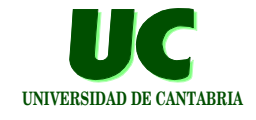

**Para ejecutar un programa basta escribir su nombre bajo el intérprete de órdenes:** 

**• nombre del fichero ejecutable; por ejemplo si se ha creado el programa practi1:**

**/home1/juan/practi1 practi1**

**GRUPO DE COMPUTADORES Y TIEMPO REAL © Michael González Harbour 15 DPTO. DE ELECTRÓNICA Y COMPUTADORES 28/feb/05**

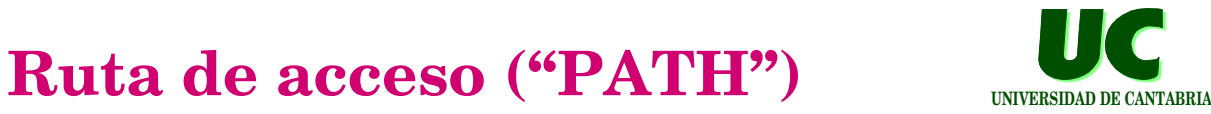

**Si el programa no está en el directorio de trabajo, se puede:**

**• escribir su nombre completo:** 

**/home1/juan/practi1**

**• o escribir su nombre simple si el directorio en el que está pertenece a la ruta de acceso ("***path***") del intérprete de órdenes**

**La ruta de acceso se puede consultar con la orden:**

**echo \$PATH** 

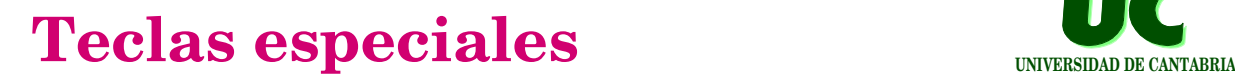

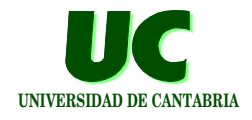

#### **Interrumpir la ejecución de un programa:**

**<ctrl>c**

**Detener la salida de datos en pantalla:**

**<ctrl>s y luego <ctrl>q** 

**Reiniciar el computador, desde el terminal alfanumérico (no gráfico), cuando todo falla:**

<ctrl><alt><supr> o <ctr><alt><del>

**GRUPO DE COMPUTADORES Y TIEMPO REAL © Michael González Harbour 17 DPTO. DE ELECTRÓNICA Y COMPUTADORES 28/feb/05**

#### **Aspectos avanzados del intérprete de órdenes**

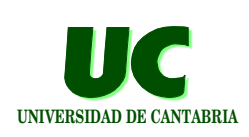

**Redirección de entrada/salida:**

- **• la entrada de teclado o la salida a pantalla se pueden redirigir a ficheros en disco**
- **• por ejemplo la siguiente orden almacena en el fichero lista.dat la información de la orden ls -l**

**ls -l > lista.dat**

#### **Historial de órdenes:**

- **• para avanzar atrás o adelante en el historial de órdenes pulsar** ↑ **o** ↓
- **• la orden se puede editar con** ← **y** →

#### **Aspectos avanzados del intérprete de órdenes (cont.)**

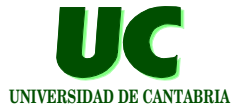

**Secuencias de órdenes, para redirigir la salida de una orden a un programa que la transforma:**

- **• "more" muestra el texto pantalla a pantalla: ll | more**
- **• en LINUX, "less" muestra también el texto, pudiéndose recorrer hacia arriba o hacia abajo (se sale con "q"): ll | less less fich.ads**

**Completar nombres de fichero:**

**• pulsar los primeros caracteres del nombre y luego <TAB> o <ESC><ESC>**

**GRUPO DE COMPUTADORES Y TIEMPO REAL © Michael González Harbour 19 DPTO. DE ELECTRÓNICA Y COMPUTADORES 28/feb/05**

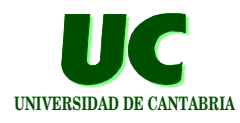